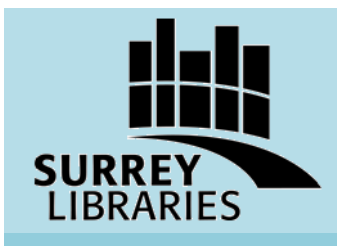

## JobFreeway

Find job postings in the Lower Mainland

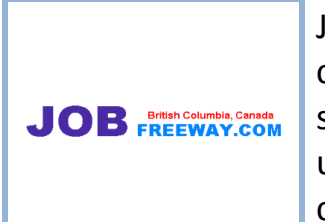

JobFreeway lists job postings in the Lower Mainland and also compiles an annual Salary Survey which shows wages and salaries for all postings advertised over the previous year. It is updated twice a week. JobFreeway also has a print companion call Job White Pages, available at your local Surrey library.

## **Get Started**

- 1. Go to surreylibraries.ca and click on "Research and Downloads" in dark blue near the top of the screen. Click on "Databases A to Z" and then click on "J." Find "JobFreeway" and click to enter the database.
- 2. In JobFreeway, click "Job Search" in green to see job postings.

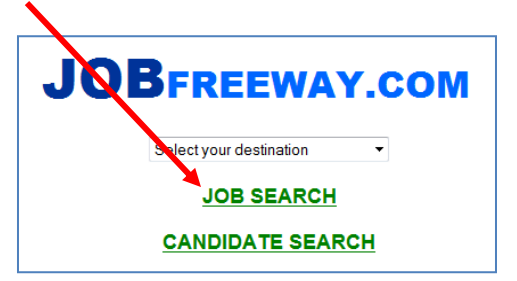

3. Browse for postings by clicking on a category or search for postings by typing a keyword and clicking "Go."

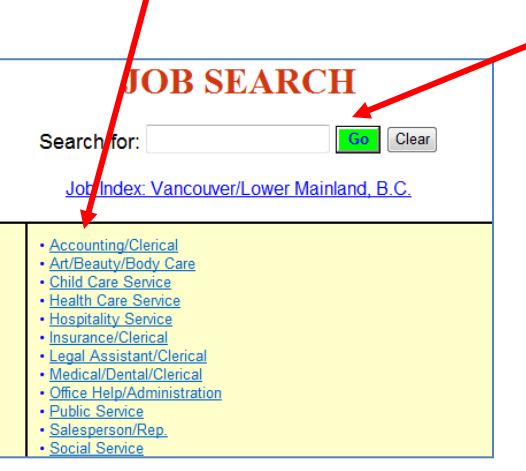

## **w w w . s u r r e y l i b r a r i e s . c a**

4. After clicking on a category or searching for postings, you will see a list of indexed jobs related to the category or keyword searched. Click on the job title to see the details of the posting.

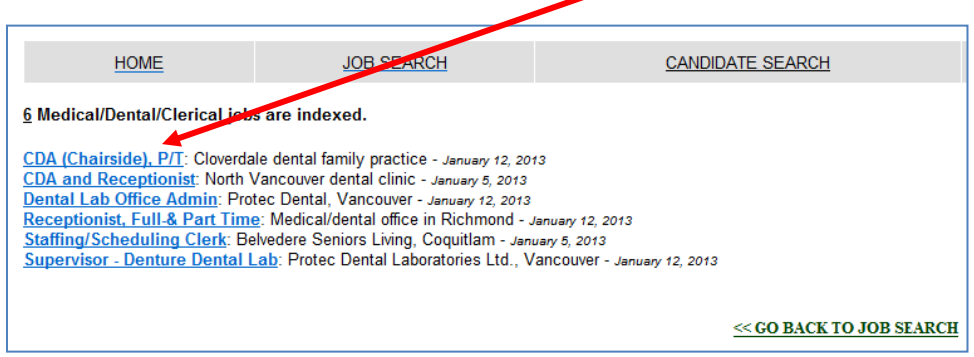

5. In the job post you will see details about duties, experience, education, how to apply and the date the post was added to JobFreeway.

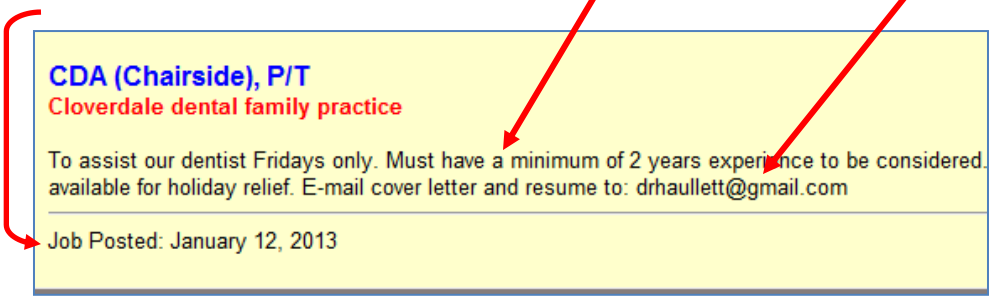

Find the **Salary Survey** by clicking on "Member Service" from the Job Search page.

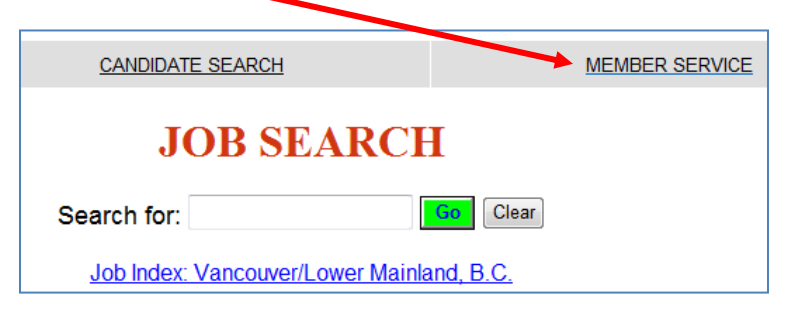

**Need some help with JobFreeway?** Ask at the Information Desk at your local Surrey Library.

**Attend a Career exploration and Job Search workshop** and learn all about the Library's career resources. Find dates and times on the library website: [surreylibraries.ca](http://www.surreylibraries.ca/) > Programs and Services > [Career & Job Search.](http://www.surreylibraries.ca/programs-services/4957.aspx)

## **w w w . s u r r e y l i b r a r i e s . c a**